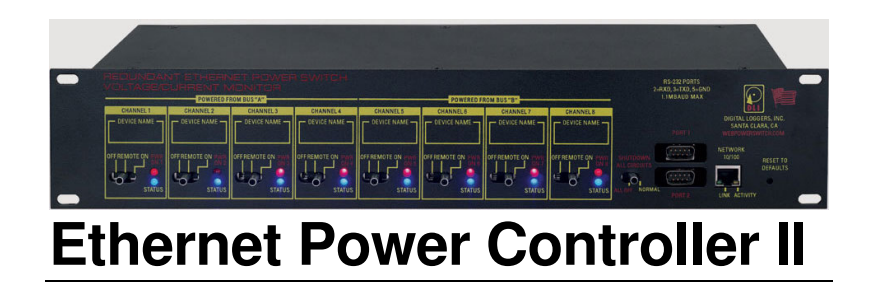

**User's Guide**

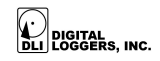

**ETHERNET POWER CONTROLLER II** 1

# **Product Features**

Congratulations on your purchase. The Ethernet Power Controller II is a rack mount power switch used for remote control, automatic reboot, voltage and current monitoring, Current features include:

#### *Web Interface*

The internal web server is accessible from any standard web browser. Simply enter an IP address, and the controller may be configured and controlled via the web.

### *Auto-Ping*

This powerful feature automatically monitors <sup>a</sup> remote IP address. If a server, router, or other TCP peripheral goes down, the controller will automatically reboot it, without user intervention.

### *16 Switched Outlets <sup>+</sup> 2 Un-switched Outlets*

Eight switched circuits are provided, each with <sup>a</sup> pair of 110/220VAC outlets. Each pair of outlets can be controlled independently. The outlets are spaced properly for large adapters and plugs. Two unswitched circuits are provided for connection to "always on" devices.

# *Manual Override Controls*

Front panel controls are provided to manually override software settings. Each outlet can be switched on or off manually, or to "REM" for remote software control. Two LEDs display status for each relay.

# *Password Security*

Password security is provided to limit access to the power controller.

# *Sequenced "On Timer"*

A programmable delay timer allows outlets to be switched on in sequence, rather than simultaneously. Most electrical devices draw more power when they are initially switched on. Using this timer,

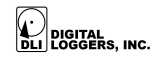

more equipment can be attached to <sup>a</sup> single circuit without overloading.

### *Redundant Power Supply*

Dual, redundant power supplies are included. The loss of either main power circuit will not affect the power controller. Separate A/B power loops are provided for redundant equipment.

# *Field Upgradable Firmware*

Firmware is field upgradable via Ethernet. Memory expansion is field upgradable. New features such as serial port support, email notification, and scheduling are under development. Visit the FAQ page for information on upgrades available free or at <sup>a</sup> minimal charge.

At DLI, we listen to customers. Send your suggestions to engineering (at) digital-loggers.com. Since we're constantly adding and changing features, specifications are subject to change without notice.

# Standard Package Contents

- 1. Ethernet Power Controller II
- 2. Ethernet Cable Straight Through
- 3. Dual Power Cords permanently attached per UL requirements
- 4. Quick Start Card

Please contact the shipping carrier immediately if your package appears opened or damaged in transit. Call DLI at (408) 330-5599 for technical support, service, or mail-in firmware upgrades.

# **DLI DIGITAL**<br>DLI LOGGERS, INC.

# Important Factory Defaults

### **DEFAULT IP ADDRESS**

The factory default IP address is 192.168.0.100

### **DEFAULT ADMINISTRATOR LOGIN**

User name; admin (lower case) Password: 1234

Note, these defaults have changed since the new release of this product. Users of the legacy PC-8000 product should visit www.digital-loggers.com/epc.html

To reset the IP address and admin login to factory defaults, press the reset button near the Ethernet jack gently.

*Note:* This procedure resets the admin login and IP address, but it doesn't affect outlet names and links.

# Quick Setup

Use these shortcuts if you are an experienced installer. If you are unfamiliar with the installation of power controllers, please contact DLI for technical support and installation services.

- 1. Remove the power controller from its shipping carton. Save the carton and packing, in case of future upgrade.
- 2. Check the voltage switch on the bottom of the unit.
- 3. Attach the power cords to two fused 110/220VAC power sources with <sup>a</sup> capacity of at least 15 amperes each.
- *4.* Attach the cable from the controller to <sup>a</sup> port on your LAN. If the default IP address of <u>http://192.168.0.100</u> isn't compatible with your network, <sup>a</sup> crossover cable may help

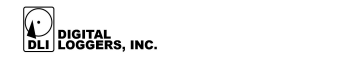

**ETHERNET POWER CONTROLLER II** 4

during initial configuration. Switch power on. After 10 seconds, <sup>a</sup> link light should appear. If you are connected to <sup>a</sup> switch, you may need to cycle power to establish the port speed on the switch.

- *5.* Ping the default address http://192.168.0.100 to confirm that a good network connection has been established. If you don't receive <sup>a</sup> response, use <sup>a</sup> crossover cable and *see the "Windows IP setup." Section below.*
- *6.* Log in to the power controller using the default user name "admin" and the password "1234" . *"admin" must be entered in lower case.*
- 7. Click on the "Settings" link to reach the main configuration page.
- 8. Complete the configuration information as described below. After each section is completed, click the "Submit" button and wait for the page to refresh before continuing to the next section.
- 9. Set the front panel switches to ON for always on, OFF for always off, or REM for remote control via Ethernet or serial connection.

*Tip:* A lamp or other small appliance is handy for testing the controller. This ensures that the controller has been configured properly before attaching your equipment.

# Windows IP Setup (2000, 2003, XP)

If your default Windows settings won't access the controller, use <sup>a</sup> crossover cable and follow these steps to reach the controller's IP. Before adding an IP, close network programs and browsers. Go to the Network Settings – Local Area Network. Use the keyboard shortcut <Windows-R> - type "ncpa.cpl" and click OK. Right click on your LAN connection and choose "Properties". Highlight "Internet Protocol" and click the "Properties" button. Click the "Advanced" button. Under the IP Address settings, click the "Add" button. Enter

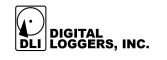

a new IP, such as 192.168.0.10, and <sup>a</sup> subnet mask of 255.255.255.0. Press the "Add" button. This new IP is added the list. Close all windows for the configuration to take effect.

Start your Browser and type 192.168.0.100 in the URL field. The EPC is displayed. The default user name and password are "admin" (lower case).

# **Basic Operation**

After power-up, the controller performs <sup>a</sup> sequence of self-tests to ensure reliability. After self-test, the controller sets the network to the fixed IP address.

The controller may then be operated via <sup>a</sup> web browser. To access the controller, simply enter the IP address in the URL field of your web browser. Future versions of the firmware will also support remote operation via the serial port.

# Home (Outlet Control) Page

To access the home page, first enter the IP address in web browser URL field, then log in. The admin has access to all features. User access is limited to outlets assigned by the administrator. When configuring the power controller for the first time, use the default "admin" username and "admin" password.

The home page contains nine links to other pages. The first five are fixed internal links:

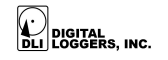

### **Outlet Control**

Clicking "Outlet Control" links to the home page used for manually switching outlets on and off. Access to specific outlets is determined by your login.

#### **Setup**

The setup page lets you select outlet names, program web lings, startup delays, and the power loss recovery mode. You can also change login credentials on this page.

### **RTC**

The controller features an internal battery-backed up real-time clock. Use the RTC link to view clock settings or synchronize to your local PC time.

#### **AutoPing**

The AutoPing link lets you set parameters for automatically reboot attached equipment. First specify an IP address to ping. Next adjust the timing settings and use the checkboxes to link the IP to specific circuits. For example, if <sup>a</sup> router is unreachable, you may choose to automatically reboot both <sup>a</sup> router and <sup>a</sup> switch attached to two different circuits.

#### **Logout**

The controller will automatically log-out when your browser session is closed. Click this link to log-out in advance.

#### **Help**

The Help link displays the latest online manual. Since features are subject to change without notice, this manual may not be an exact match for your controller.

### **Logout**

Logout ends the web session. A login is required to reconnect.

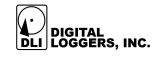

#### **Programmable Web Links**

Four additional user-defined web links are provided on the outlet control page. Factory defaults are "Link 1", "Link 2", etc. You may change the name and destination URL for these links on the "Settings" page. These links are convenient for connecting to other power controllers or to remote sites.

#### **Switching Outlets on and Off**

The outlet control page lets you control any pair of outlets (except the always-on pair). A master setting also allows users with security access to switch all outlets on or off. The sequence in which outlets will be switched on is determined by settings on the Admin page.

To switch an outlet on or off, simply click to the right of the outlet name or number. Switching is immediate.

You may also "Cycle" <sup>a</sup> device which is connected to the controller. This feature is useful for rebooting Ethernet devices which may interrupt the web link to the controller. Clicking "Cycle" switches power off, waits <sup>a</sup> few seconds, and then switches power back on. This resets the attached device. You may also "cycle" all outlets using the "Cycle all outlets" button on the bottom of the page.

Depending on your web browser settings, you may need to click the "refresh" button to update the on-screen status display after changing settings. A screen refresh setting is provided on the Setup page.

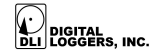

# Setup Page

The setup page allows the administrator to configure the power controller. These settings are supported:

#### **Controller and Outlet Names**

Use the controller name fields to assign <sup>a</sup> Controller Name to the power controller itself. Examples are "Server Rack Power Strip" or "Plutonium Refinery Control". The Controller Name field appears on the top of the home page. Assign <sup>a</sup> separate name to each outlet, such as "Missile Launcher" or "Email Server" to make identification of each circuit simple.

### **Power-On Sequence Delay**

When a time value is entered in the "All ON sequence delay" field, the power controller will pause for <sup>a</sup> period of time before switching each outlet on in sequence. This delay helps prevent the power surges and blown circuit breakers which can occur when multiple devices are switched on simultaneously. A delay of 60 seconds is suggested for server applications.

You may also enter <sup>a</sup> screen refresh delay in this section. If "Enable screen refresh" is checked, and <sup>a</sup> delay value is entered, your browser should periodically update the status screen.

# **Power Loss Recovery Modes**

- The power loss recovery mode setting has three settings which take effect after <sup>a</sup> power failure:
- 1. You can turn all outlets off (all systems will be switched off until manually turned on later) by checking the first box.

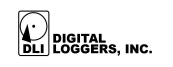

- 2. You can automatically turn all outlets on using the "All ON sequence delay" described above. Check the second option to do this.
- 3. You can return to the same outlet settings that were used prior to the power loss. The "All ON sequence delay" will also be used in this instance. Check the third option for ALL ON.

### **User Defined Links**

You may link to other power controllers, your own web pages, or remote web sites by entering up to four URLs and descriptions in the Setup page. For example, enter "Site Two Power Controller" in the description field with <sup>a</sup> URL of "192.168.0.250" These links appear on the home page.

#### **Network Settings**

A fixed IP address, network mask, gateway, and subnet mask must be entered in this field.

When changing IP addresses, you may need to restart the unit and your network switch to validate the new IP on an "auto-configuring" switch port. *Be sure to record the new IP address.*

# RTC Page

The RTC page allows the administrator to set the internal real time clock. The clock may be set manually or synchronized to your local PC time.

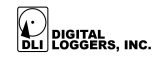

# Auto Ping Page

### **AutoPing Operation and Settings**

AutoPing is an automatic system for rebooting IP equipment without human intervention. To use AutoPing, first add an IP address. Next, link that IP address to one or more outlets. Timing settings must also be considered.

### **Add IP Address to Auto-Ping**

Use this option to specify the address of an IP device you wish to monitor. After entering the IP address, the settings page will refresh and you can select the outlets associated with this address. Use the checkboxes in the AutoPing section to correlate the IP address to one or more outlets. If communications to the IP address is lost, these outlets will be rebooted. Four parameters are used for AutoPing operation:

# **Time between pings**

This is the time between each "ping" check of the IP address. 60 seconds should be useful for most applications.

# **Ping failures before reboot**

This sets the number of failed communications attempts that must be sequentially detected before <sup>a</sup> system is rebooted. For example, when set to 5, the target system must fail to respond 5 times in a row before it is rebooted. Since occasional network overloads and missed packets can occur during normal network operation, <sup>a</sup> number between 5 and 10 pings is recommended.

#### **Times to Attempt Reboot**

If you have an unreliable target device, limit the number of times it will be rebooted by entering that value here. For example, entering 5 will reboot your server up to 5 times before giving up.

#### **Device Reboot Delay**

After rebooting <sup>a</sup> device with <sup>a</sup> cold-boot power-off, <sup>a</sup> waiting period should occur before the IP address is re-checked by AutoPing. This delay allows the device to reboot. Windows and Linux servers can force automatic file system checks which may take several minutes to complete. Enter <sup>a</sup> safe value To allow for this, enter <sup>a</sup> time delay in the Device Reboot Delay period. For example, <sup>a</sup> reasonable value for <sup>a</sup> typical Windows server might be 10 minutes (600 seconds). Entering 600 would cause the power controller to start checking the server for normal operation 10 minutes after reboot.

# **Future Serial Port Support**

Two serial ports are provided for remote access. This feature will be added in <sup>a</sup> free firmware upgrade available early 2007.

# Voltage / Current Monitoring

The Outlet control page displays voltage and current on the A and B busses separately. Each of the four web meters acts independently. The design accuracy of the meters is +/- 2%.

# Technical Support

To save time and effort, please read this manual completely before calling for tech support. You may FAX questions to (408) 541-8459 or email: <u>support@digital-loggers.com</u> For phone support, dial (408) 330-5599 and please have the following ready so we can better serve you:

- •A copy of your invoice and customer number.
- $\bullet$  The firmware version level installed in the system. This information can be found on the home page.
- A description of the Ethernet device connected to your unit, for example, <sup>a</sup> 10/100.

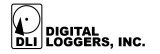

# Limited Five Year Warranty

The terms of this warranty may be legally binding. If you do not agree to the terms listed below, return the product immediately in original unopened condition for <sup>a</sup> full refund. The purchaser assumes the entire risk as to the results and performance of the unit. DLI warrants this power controller to be free from major defects. No agency, country, or local certifications are included with this unit. It is the responsibility of the user to obtain such certifications if they are necessary. DLI's entire liability and exclusive remedy as to defective hardware shall be, at DLI's option, either (a) return of the purchase price or (b) replacement or repair of the hardware that does not meet DLI's quality control standards and has been returned through proper RMA procedures. DLI's liability for repair or replacement is to DLI's customer ONLY. WARRANTY SERVICE DOES NOT INCLUDE SOFTWARE ORHARDWARE UPGRADES. No warranty service will be provided without an original invoice from DLI and an RMA number provided by technical support. RMA material must be shipped prepaid to DLI. RMA numbers are valid for 15 days from date of issue. This warranty does not cover products modified, subjected to rough handling, or used in applications for which they were not originally intended. No oral advice or verbal warranties made by DLI's employees, dealers, or distributors shall in any way increase the scope of this warranty. DLI makes no warranty as to merchantability or fitness for any particular purpose. DLI assumes no liability for incidental or consequential damages arising from the use or inability to use this product. This warranty gives you specific legal rights. You may also have other rights that vary from state to state. Since some states do not allow the exclusion of liability for consequential damages, some of the above limitations may not apply to you.

#### **DIGITAL LOGGERS, INC.**

2695 Walsh Avenue Santa Clara, CA 95051 FAX (408) 541-8459 **www.digital-loggers.com SUPPORT@DIGITAL-LOGGERS.COM**

© 2006 DLI This product is protected by US patents #5,777,811 and #5,680,555. Additional patents pending. Release 1.1.6 Updated Tuesday, November 28, 2006

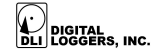